65mm

 $\sim 10$ mm

 $\blacktriangleleft$  10mm

30mm

 $\begin{array}{ccc} \leftarrow & \circ & \bullet \end{array}$ 

レイアウト可能範囲:W165×H65(mm) ■パッド印刷 最大範囲:W30×H30 (mm) ■昇華転写印刷 最大範囲:W165×H65 (mm)

湯呑(S) ●クライアント: ●営業担当: ●制作担当: ●受注番号: ●納期: 2023年00月00日  $\bigcirc$ ロット: ●デザインサイズ:W000mm ●刷り色: 1C ●刷り位置:図参照 版下原寸サイズ

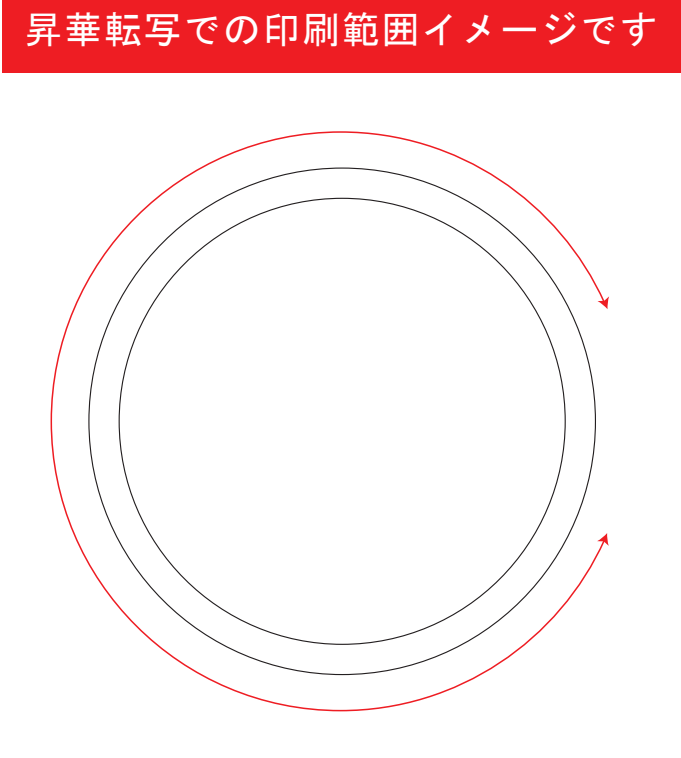

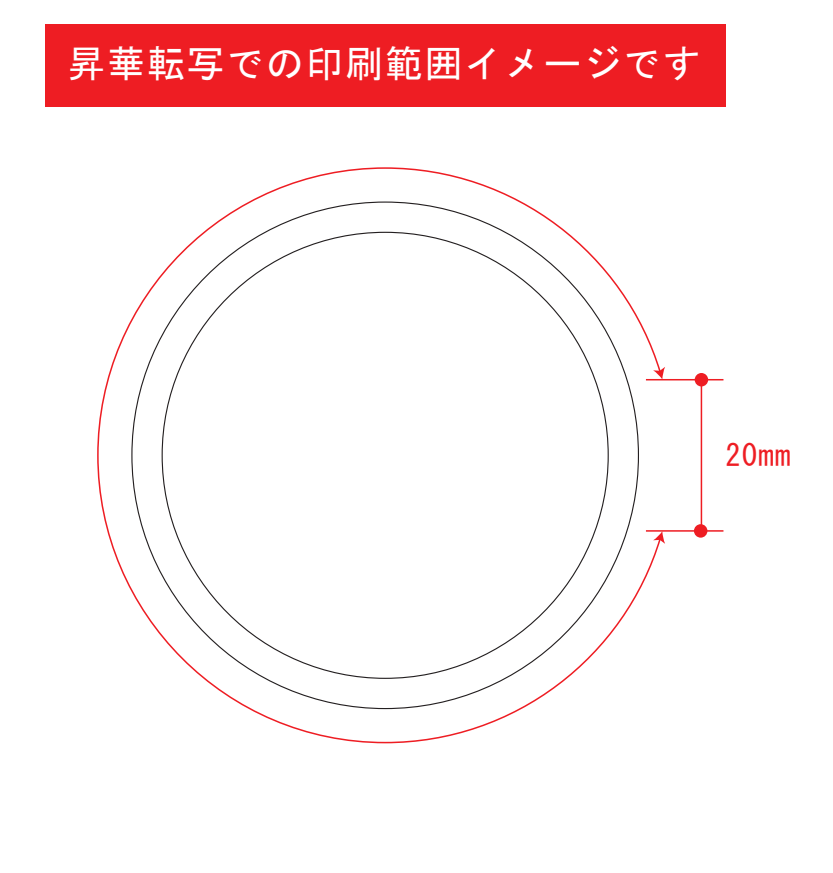

版下原寸サイズ 昇華転写しサイズ用

※反転して配置してください

### **★必ずご確認ください★**

●左側の展開時イメージ内の刷り範囲■■に、デザインをレイアウトしてください。 中段の仕上がりイメージ内の刷り範囲にしにも、同様にレイアウトしてください。

☆仕上がりイメージ デザインをこのサイズ内で作成し、 仕上がりイメージの範囲に配置してください。 1色印刷用

☆仕上がりイメージ

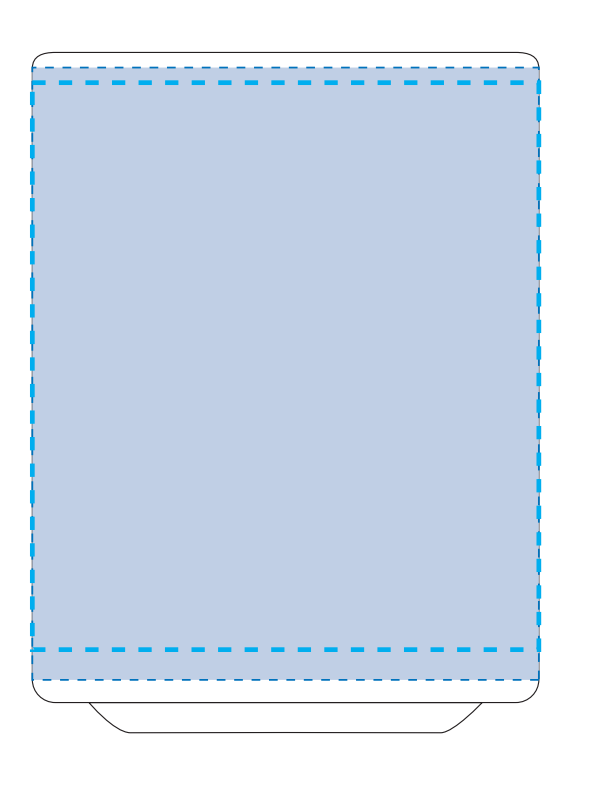

# 昇華転写Lサイズ用

☆展開時イメージ

☆昇華転写の場合…水色枠■■が印刷範囲です。

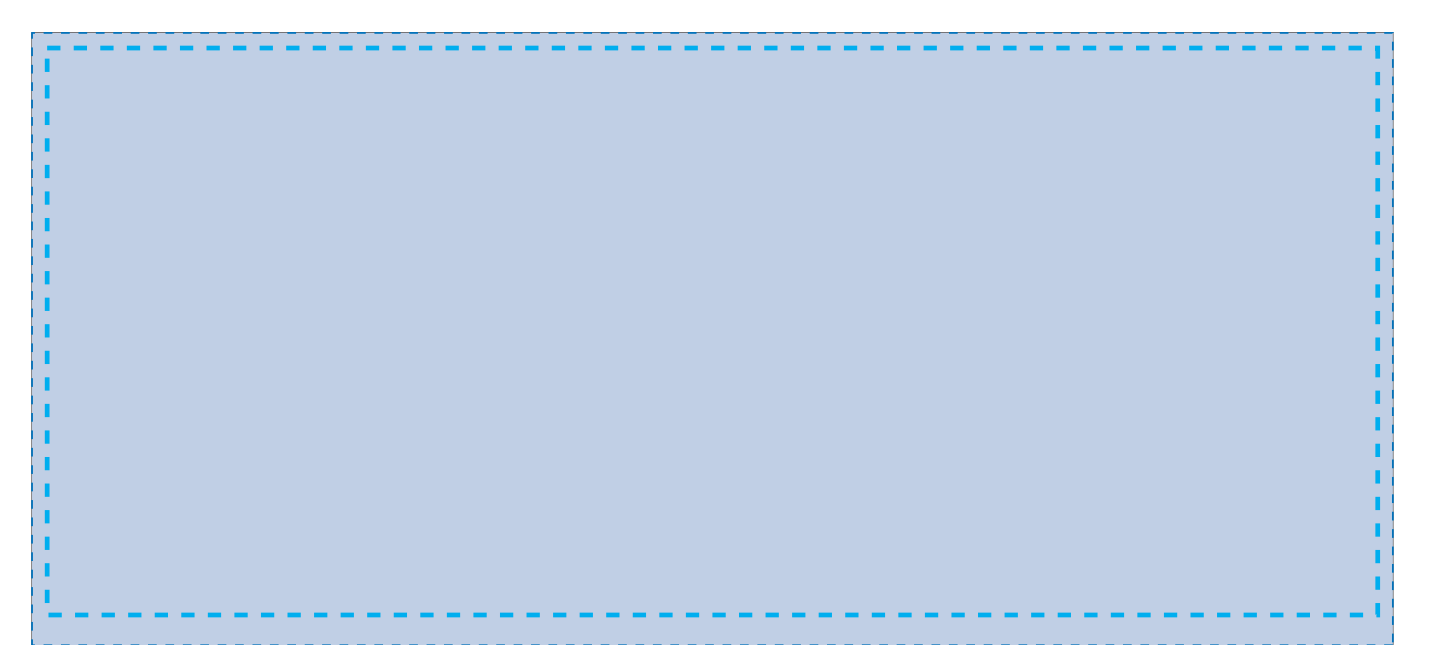

# 【昇華転写入稿データ制作上の注意点】

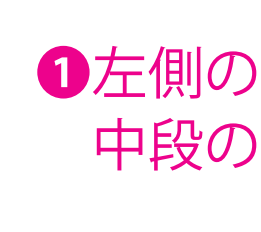

### 昇華転写用

☆展開時イメージ

☆昇華転写の場合…水色枠■■が印刷範囲です。

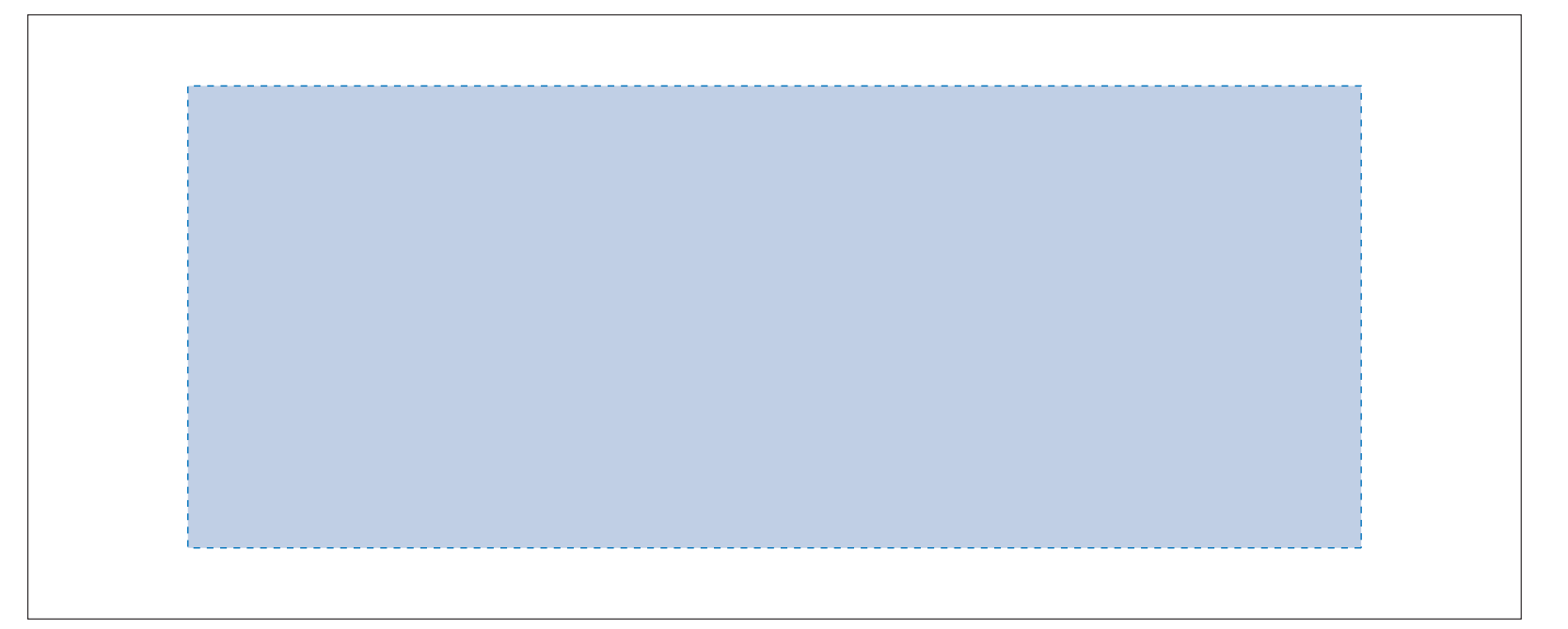

●中央の版下部分に、刷り範囲■ごごとデザインを左右反転させ、配置してください。 配置後、刷り範囲■のレイヤーは必ず非表示にしてください。 **※表示された状態だとデザインとして一緒に印刷されてしまいます。**

版下原寸サイズ ※反転して配置してください 昇華転写用

【制作例】

❶

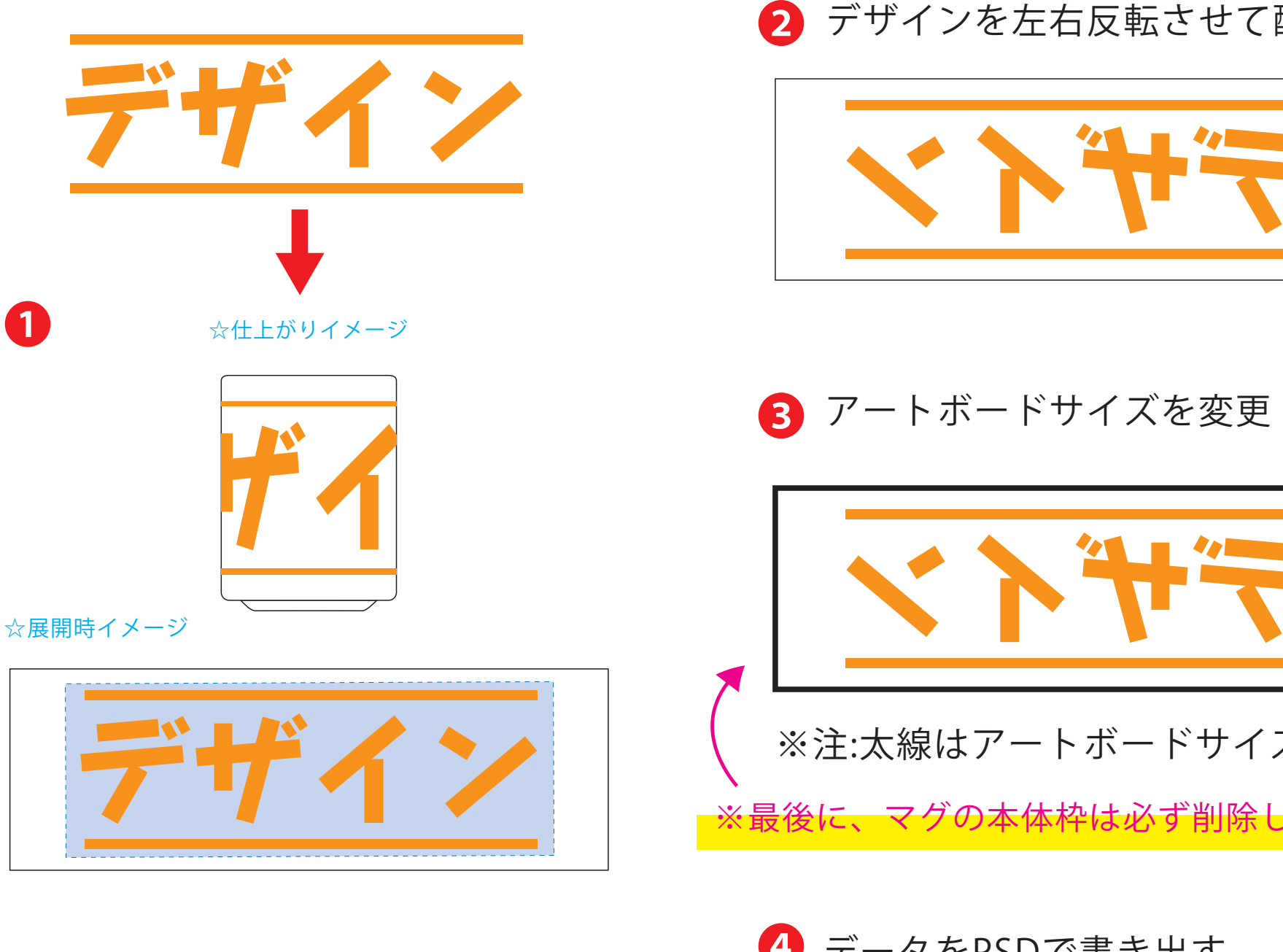

●左側の展開時イメージ内の刷り範囲■■に、デザインをレイアウトしてください。 中段の仕上がりイメージ内の刷り範囲にしにも、同様にレイアウトしてください。

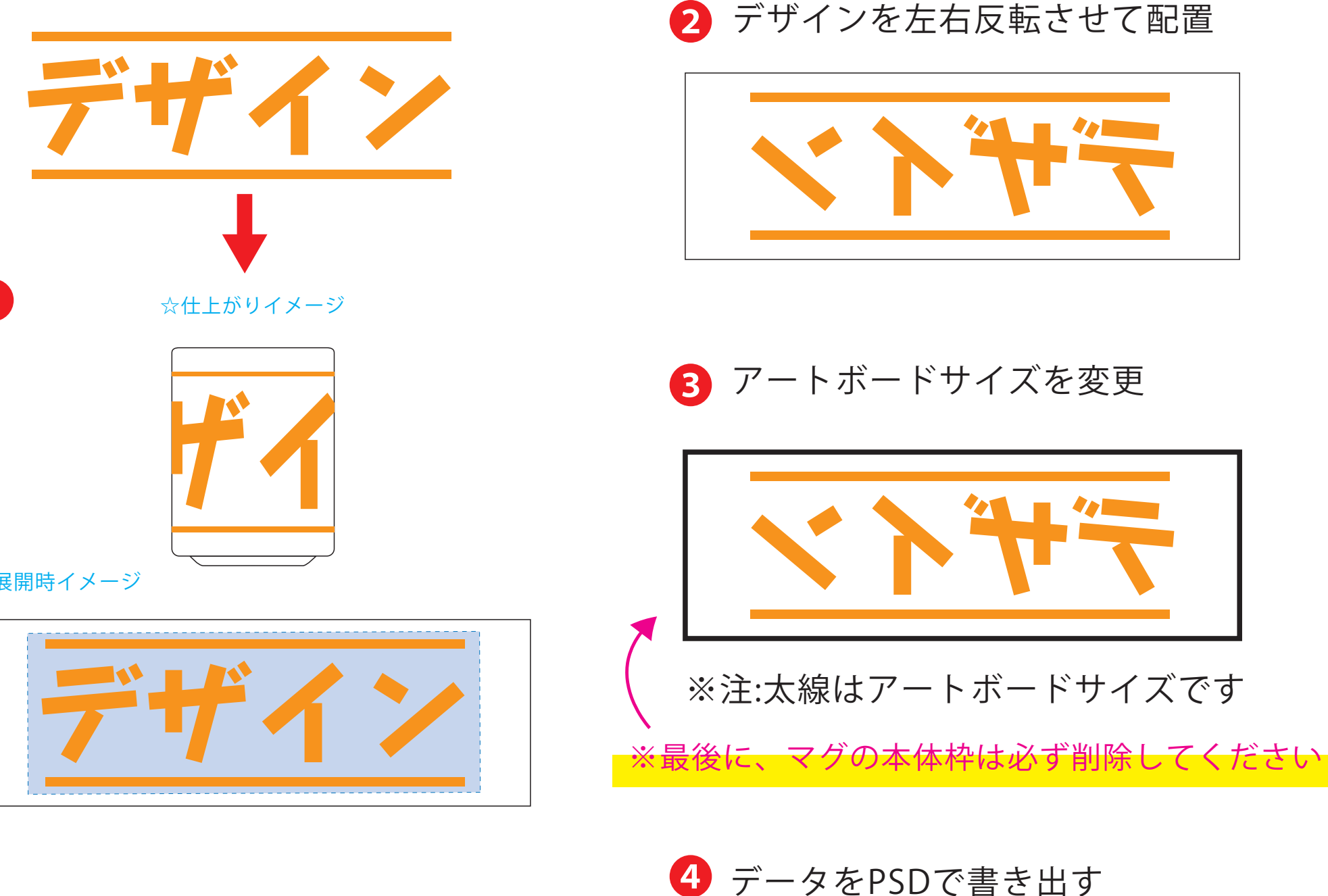

●中央の版下部分に、刷り範囲■ごごとデザインを左右反転させ、配置してください。 配置後、刷り範囲■のレイヤーは必ず非表示にしてください。 **※表示された状態だとデザインとして一緒に印刷されてしまいます。**

❸最後に、アートボードサイズを**W217×H73** のサイズに変更し、 本体枠とアートボード枠が合うように配置してください。 **※配置後、本体枠は削除してください。**

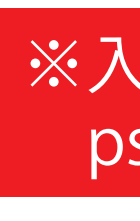

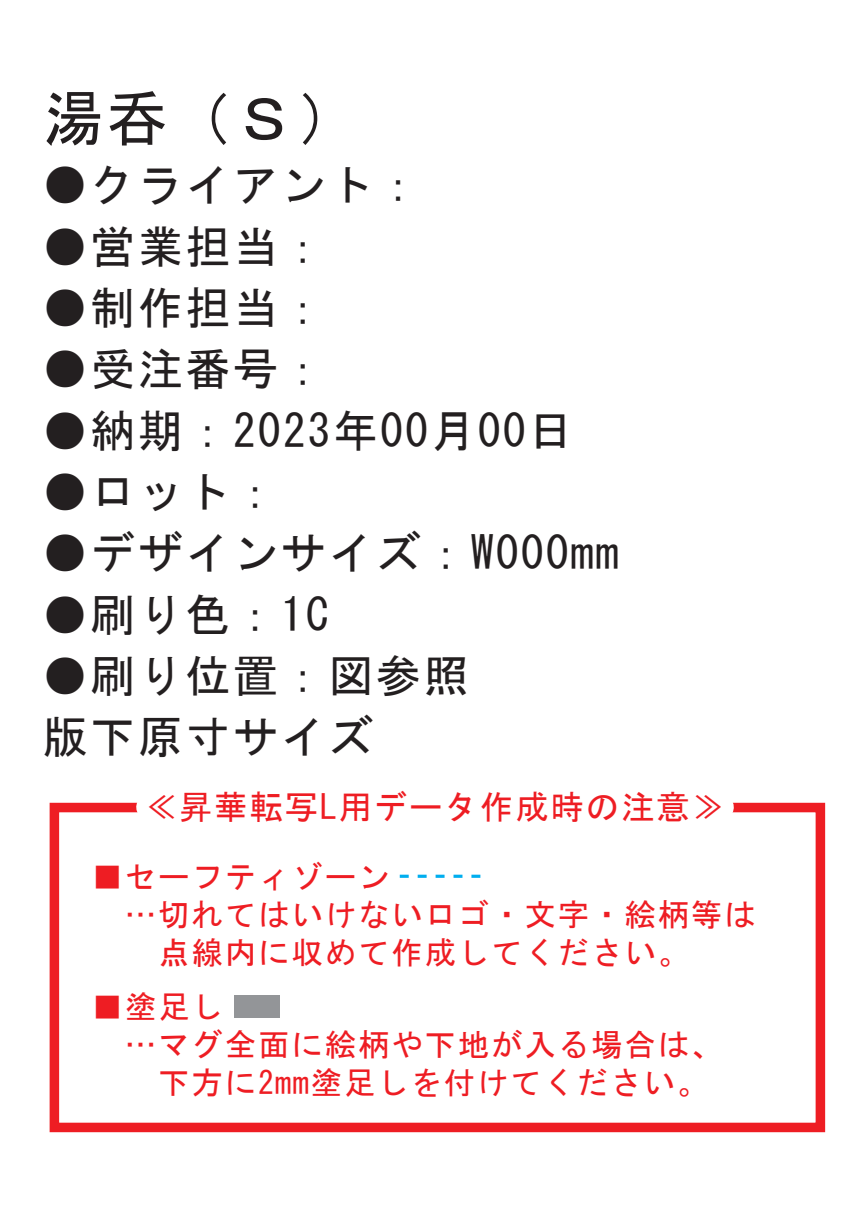

❹アートボードサイズで400dpiの設定でPSDを書き出す。

### ※入稿データは最終アートボードサイズ**W217×H73** に変換の上、 psdデータに書き出し、aiデータと一緒にご入稿ください。

### 【昇華転写入稿データ制作上の注意点】

## **★必ずご確認ください★**

【制作例】

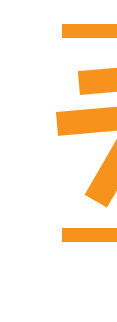

❶

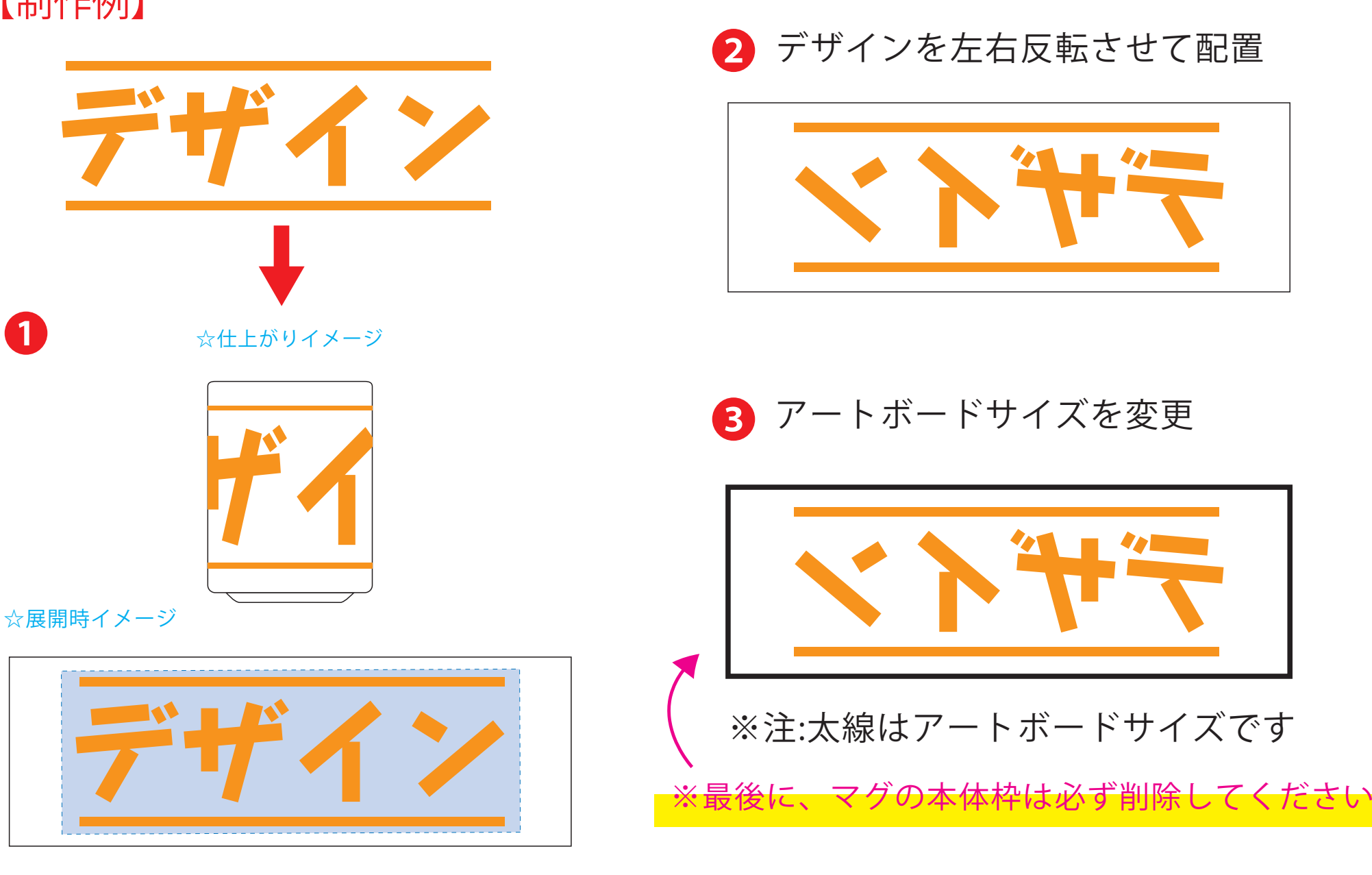

❹ データをPSDで書き出す

❸最後に、アートボードサイズを**W200×H84** のサイズに変更し、 本体枠とアートボード枠が合うように配置してください。 **※配置後、本体枠は削除してください。**

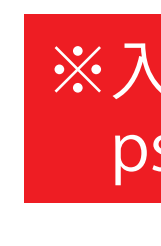

❹アートボードサイズで400dpiの設定でPSDを書き出す。

### ※入稿データは最終アートボードサイズ**W200×H84** に変換の上、 psdデータに書き出し、aiデータと一緒にご入稿ください。